## Parent Payment System**.**

## **How to sign up your school.**

Fully automated student uploads available for Australia and New Zealand.

To streamline your ordering process stick with these **five easy steps.**

> **VISIT [ICAS.site/shop](http://ICAS.site/shop)** and sign in with your school code and password.

**2 CLICK** on the orange **Buy tests** button to be directed to the Parent Payment System directed to the Parent Payment System.

 $\mathbb{F}$ 

**SELECT** the ICAS subjects and year levels to be made available to your parents and students.

**COPY** the parent access details on your screen.

**SHARE** the access details with your parents.

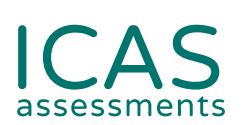

Sign up your school now: **[ICAS.site/shop](http://ICAS.site/shop)**

Tell parents about this payment option. Find communication materials at **[icasassessments.com/support-icas](http://icasassessments.com/support-icas)** 

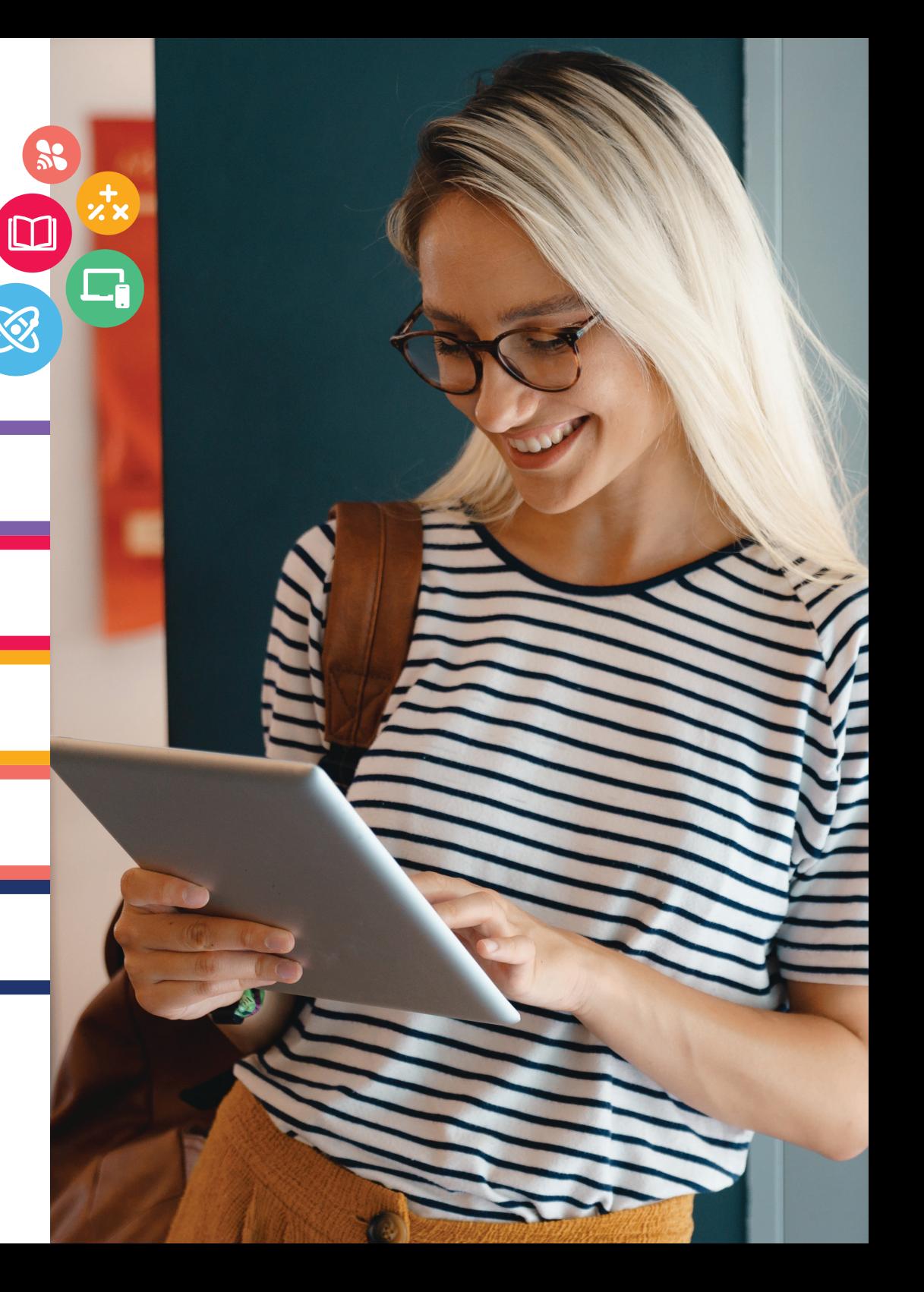